Anglais  $\rightarrow$  Français  $\sim$ 

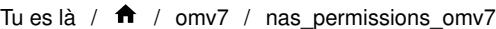

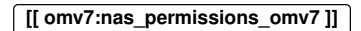

# Autorisations NAS

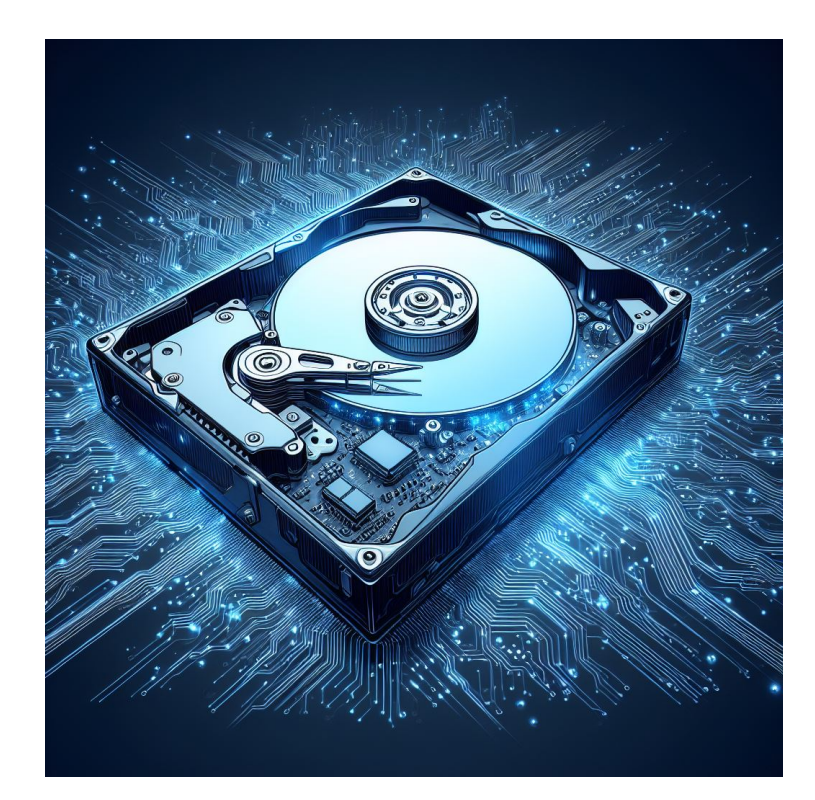

# Autorisations NAS dans OMV[7](https://wiki.omv-extras.org/doku.php?id=omv7:nas_permissions_omv7#nas_permissions_in_omv7)

## Généra[l](https://wiki.omv-extras.org/doku.php?id=omv7:nas_permissions_omv7#general)

L'objectif de ce document est de fournir une explication générale des paramètres de contrôle d'accès, à l'aide des partages réseau Samba, dans un réseau peer-to-peer. Il s'agit d'une brève explication des autorisations, telles qu'implémentées dans l'interface graphique () d'Openmediavault , avec quelques exemples utilisables. Elle ne s'applique pas directement aux environnements LDAP ou Domaines. Dans [le Guide des nouveaux utilisateurs \(https://wiki-omv--extras-org.translate.goog/](https://wiki-omv--extras-org.translate.goog/doku.php?id=omv7:new_user_guide&_x_tr_sl=auto&_x_tr_tl=fr&_x_tr_hl=fr) [doku.php?id=omv7:new\\_user\\_guide&\\_x\\_tr\\_sl=auto&\\_x\\_tr\\_tl=fr&\\_x\\_tr\\_hl=fr\)](https://wiki-omv--extras-org.translate.goog/doku.php?id=omv7:new_user_guide&_x_tr_sl=auto&_x_tr_tl=fr&_x_tr_hl=fr)

d'Openmediavault , dans les sections Confi[guration d'un dossier partagé \(https://wiki-omv--extras](https://wiki-omv--extras-org.translate.goog/doku.php?id=omv7:new_user_guide&_x_tr_sl=auto&_x_tr_tl=fr&_x_tr_hl=fr#setting_up_a_shared_folder)[org.translate.goog/doku.php?](https://wiki-omv--extras-org.translate.goog/doku.php?id=omv7:new_user_guide&_x_tr_sl=auto&_x_tr_tl=fr&_x_tr_hl=fr#setting_up_a_shared_folder)

[id=omv7:new\\_user\\_guide&\\_x\\_tr\\_sl=auto&\\_x\\_tr\\_tl=fr&\\_x\\_tr\\_hl=fr#setting\\_up\\_a\\_shared\\_folder\)](https://wiki-omv--extras-org.translate.goog/doku.php?id=omv7:new_user_guide&_x_tr_sl=auto&_x_tr_tl=fr&_x_tr_hl=fr#setting_up_a_shared_folder) et [Création d'un partage réseau SMB/CIF «](https://wiki-omv--extras-org.translate.goog/doku.php?id=omv7:new_user_guide&_x_tr_sl=auto&_x_tr_tl=fr&_x_tr_hl=fr#creating_a_smb_cif_samba_network_share) Samba [» \(https://wiki-omv--extras-org.translate.goog/](https://wiki-omv--extras-org.translate.goog/doku.php?id=omv7:new_user_guide&_x_tr_sl=auto&_x_tr_tl=fr&_x_tr_hl=fr#creating_a_smb_cif_samba_network_share) 1 sur 18 29/06/2024 16:25

### [doku.php?](https://wiki-omv--extras-org.translate.goog/doku.php?id=omv7:new_user_guide&_x_tr_sl=auto&_x_tr_tl=fr&_x_tr_hl=fr#creating_a_smb_cif_samba_network_share)

[id=omv7:new\\_user\\_guide&\\_x\\_tr\\_sl=auto&\\_x\\_tr\\_tl=fr&\\_x\\_tr\\_hl=fr#creating\\_a\\_smb\\_cif\\_samba\\_network\\_share\)](https://wiki-omv--extras-org.translate.goog/doku.php?id=omv7:new_user_guide&_x_tr_sl=auto&_x_tr_tl=fr&_x_tr_hl=fr#creating_a_smb_cif_samba_network_share) , des sélections d'autorisations ont été effectuées qui permettront à TOUS les utilisateurs du réseau () local de se connecter aux partages du serveur OMV avec un accès en écriture . Pour les administrateurs de réseau () local domestique, avec un ou deux utilisateurs, cela peut être suffisant. D'un autre côté, certains utilisateurs à domicile voudront peut-être empêcher les enfants de supprimer des fichiers et prévoir d'autoriser les connexions d'invités avec un accès en lecture seule. De plus, les petites entreprises peuvent souhaiter accorder ou restreindre l'accès des employés à des actions spécifiques. Ces scénarios nécessiteront que des autorisations soient implémentées pour le contrôle d'accès aux partages NAS[. \(https://wiki-omv--extras-org.translate.goog/doku.php?](https://wiki-omv--extras-org.translate.goog/doku.php?id=omv7:new_user_guide&_x_tr_sl=auto&_x_tr_tl=fr&_x_tr_hl=fr) [id=omv7:new\\_user\\_guide&\\_x\\_tr\\_sl=auto&\\_x\\_tr\\_tl=fr&\\_x\\_tr\\_hl=fr\)](https://wiki-omv--extras-org.translate.goog/doku.php?id=omv7:new_user_guide&_x_tr_sl=auto&_x_tr_tl=fr&_x_tr_hl=fr) [\(https://wiki-omv--extras](https://wiki-omv--extras-org.translate.goog/doku.php?id=omv7:new_user_guide&_x_tr_sl=auto&_x_tr_tl=fr&_x_tr_hl=fr#setting_up_a_shared_folder)[org.translate.goog/doku.php?](https://wiki-omv--extras-org.translate.goog/doku.php?id=omv7:new_user_guide&_x_tr_sl=auto&_x_tr_tl=fr&_x_tr_hl=fr#setting_up_a_shared_folder)

[id=omv7:new\\_user\\_guide&\\_x\\_tr\\_sl=auto&\\_x\\_tr\\_tl=fr&\\_x\\_tr\\_hl=fr#setting\\_up\\_a\\_shared\\_folder\)](https://wiki-omv--extras-org.translate.goog/doku.php?id=omv7:new_user_guide&_x_tr_sl=auto&_x_tr_tl=fr&_x_tr_hl=fr#setting_up_a_shared_folder) [\(https://wiki-omv--extras-org.translate.goog/doku.php?](https://wiki-omv--extras-org.translate.goog/doku.php?id=omv7:new_user_guide&_x_tr_sl=auto&_x_tr_tl=fr&_x_tr_hl=fr#creating_a_smb_cif_samba_network_share)

[id=omv7:new\\_user\\_guide&\\_x\\_tr\\_sl=auto&\\_x\\_tr\\_tl=fr&\\_x\\_tr\\_hl=fr#creating\\_a\\_smb\\_cif\\_samba\\_network\\_share\)](https://wiki-omv--extras-org.translate.goog/doku.php?id=omv7:new_user_guide&_x_tr_sl=auto&_x_tr_tl=fr&_x_tr_hl=fr#creating_a_smb_cif_samba_network_share)  $()()$ 

## Une loi immuable pour une bonne sécurité des serveur[s](https://wiki.omv-extras.org/doku.php?id=omv7:nas_permissions_omv7#an_immutable_law_for_good_server_security)

Le mot de passe du compte root (le superutilisateur du serveur) doit être fort et NE doit PAS être partagé. Bien que cela ne soit pas pratique lors de l'exploitation d'un serveur SOHO ou NAS professionnel, le nombre d'utilisateurs connaissant le mot de passe du compte root doit être réduit au minimum. (Dans le cas d'utilisation professionnelle, il doit y avoir au moins deux administrateurs avec un accès root.)

Openmediavault dispose d'un autre compte super utilisateur « admin » qui est utilisé pour se connecter à l' interface graphique () d'administration Web . Étant donné que cet utilisateur dispose de capacités « de type utilisateur root », le mot de passe de admin ne doit pas non plus être partagé.

La raison pour laquelle il est important de contrôler qui a accès aux comptes root et admin ainsi que leurs mots de passe est que ce niveau d'accès peut être utilisé pour remplacer ou contourner toutes les autorisations décrites dans ce document.

## Une connexion au poste de travai[l](https://wiki.omv-extras.org/doku.php?id=omv7:nas_permissions_omv7#a_workstation_logon)

Dans la plupart des environnements LAN () de groupe de travail , les utilisateurs se connectent à leur PC à l'aide d'un nom d'utilisateur et d'un mot de passe uniques. Ces « informations d'identification » sont stockées localement et sont associées à des autorisations qui permettent 2 sur 18 29/06/2024 16:25

omv7: nas permissions omv7 [omv-extras.org] https://wiki-omv--extras-org.translate.goog/doku.p...

d'accéder au PC local, à ses dossiers et fichiers, ainsi qu'à d'autres ressources du poste de travail. Une recherche de nom d'utilisateur est effectuée, le mot de passe est vérifié et si tous correspondent, l'accès au poste de travail est accordé. Une connexion au serveur « local » est très similaire, permettant l'administration du serveur local.

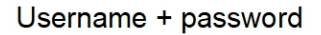

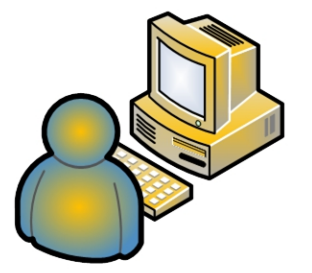

## Accès au partage NA[S](https://wiki.omv-extras.org/doku.php?id=omv7:nas_permissions_omv7#nas_share_access)

Il en va de même, indirectement, pour l'accès aux partages réseau. Lorsqu'un client LAN () demande l'accès à un partage réseau , un processus d'authentification en arrière-plan est en cours et n'est pas visible pour l'utilisateur. Lorsqu'un utilisateur est connecté à un poste de travail, celui-ci agit comme un « proxy » d'authentification, offrant les informations d'identification de l'utilisateur connecté ( nom d'utilisateur + mot de passe ) au serveur.

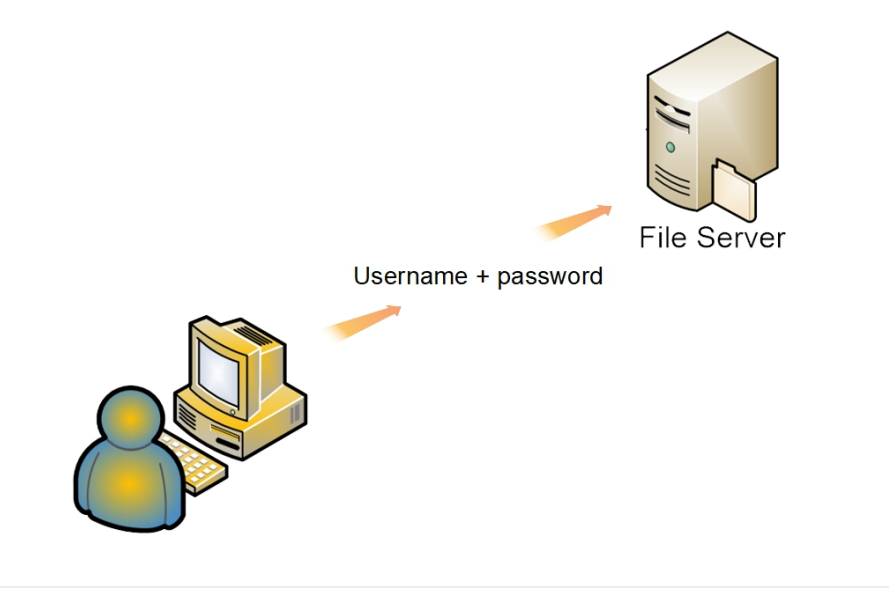

Si le processus d'authentification échoue, l'utilisateur peut être invité à fournir d'autres informations d'identification (un autre nom d'utilisateur et un autre mot de passe) ou l'accès est refusé.

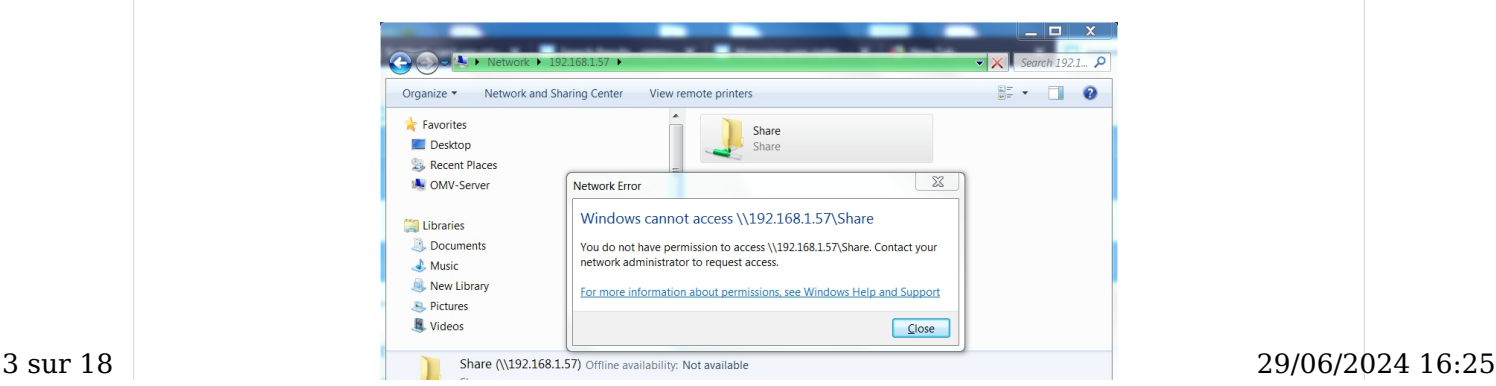

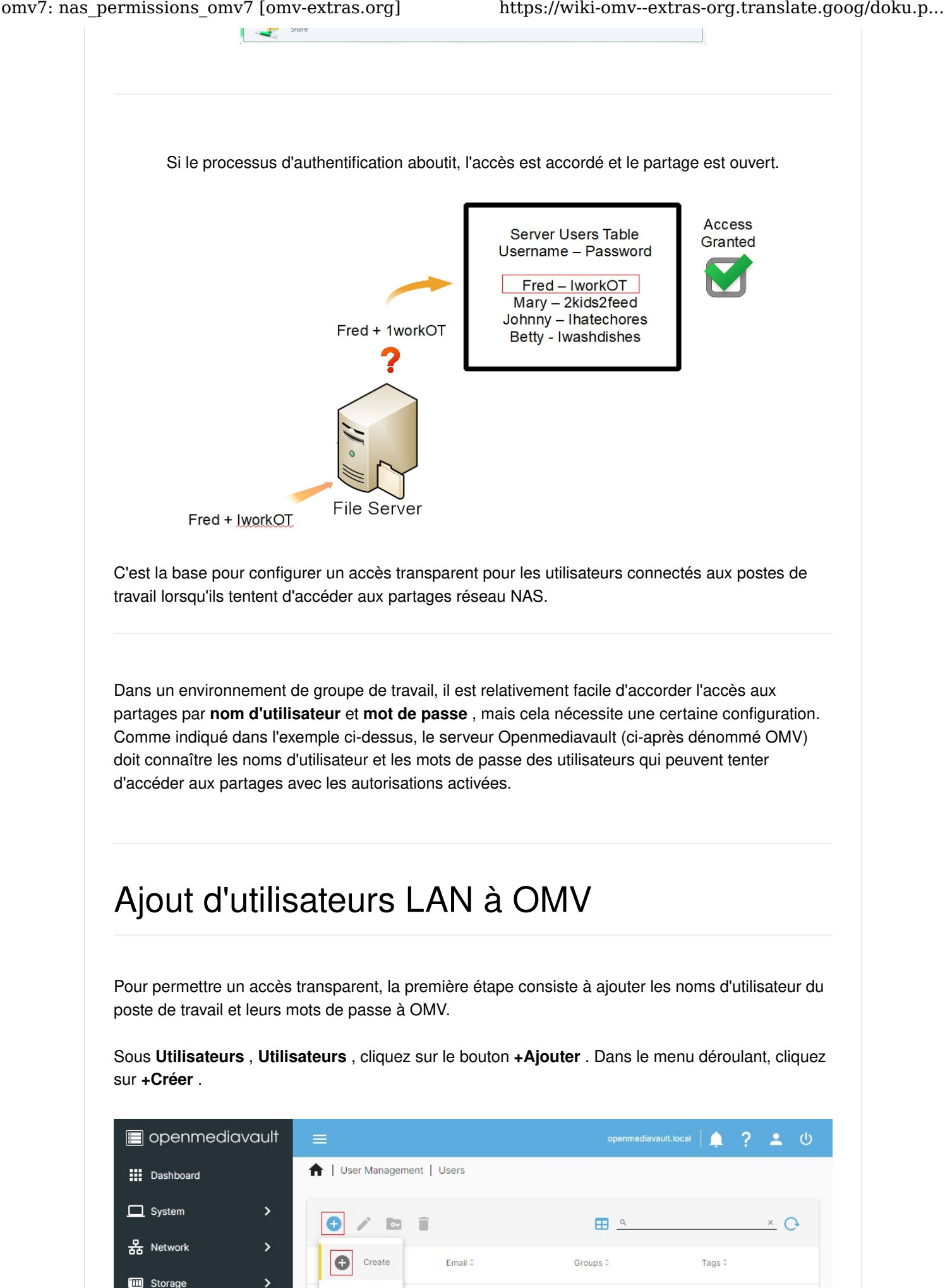

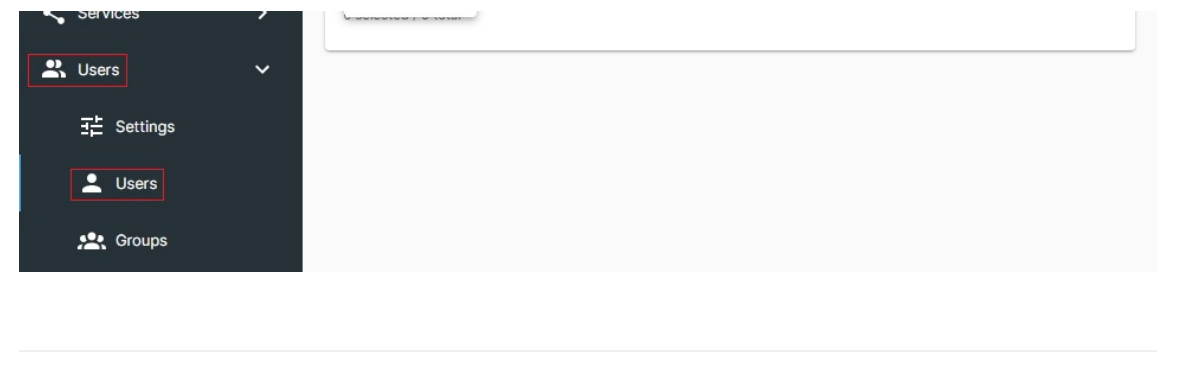

Nom : Ajoutez le nom d'utilisateur exactement tel qu'il est saisi lors de la connexion au poste de travail, avec des lettres majuscules si elles sont utilisées.

Mot de passe : Ajoutez le mot de passe du nom d'utilisateur exactement tel qu'il est saisi sur le poste de travail. (Dans cet exemple, l'icône en forme d'œil a été utilisée pour afficher le mot de passe démasqué.)

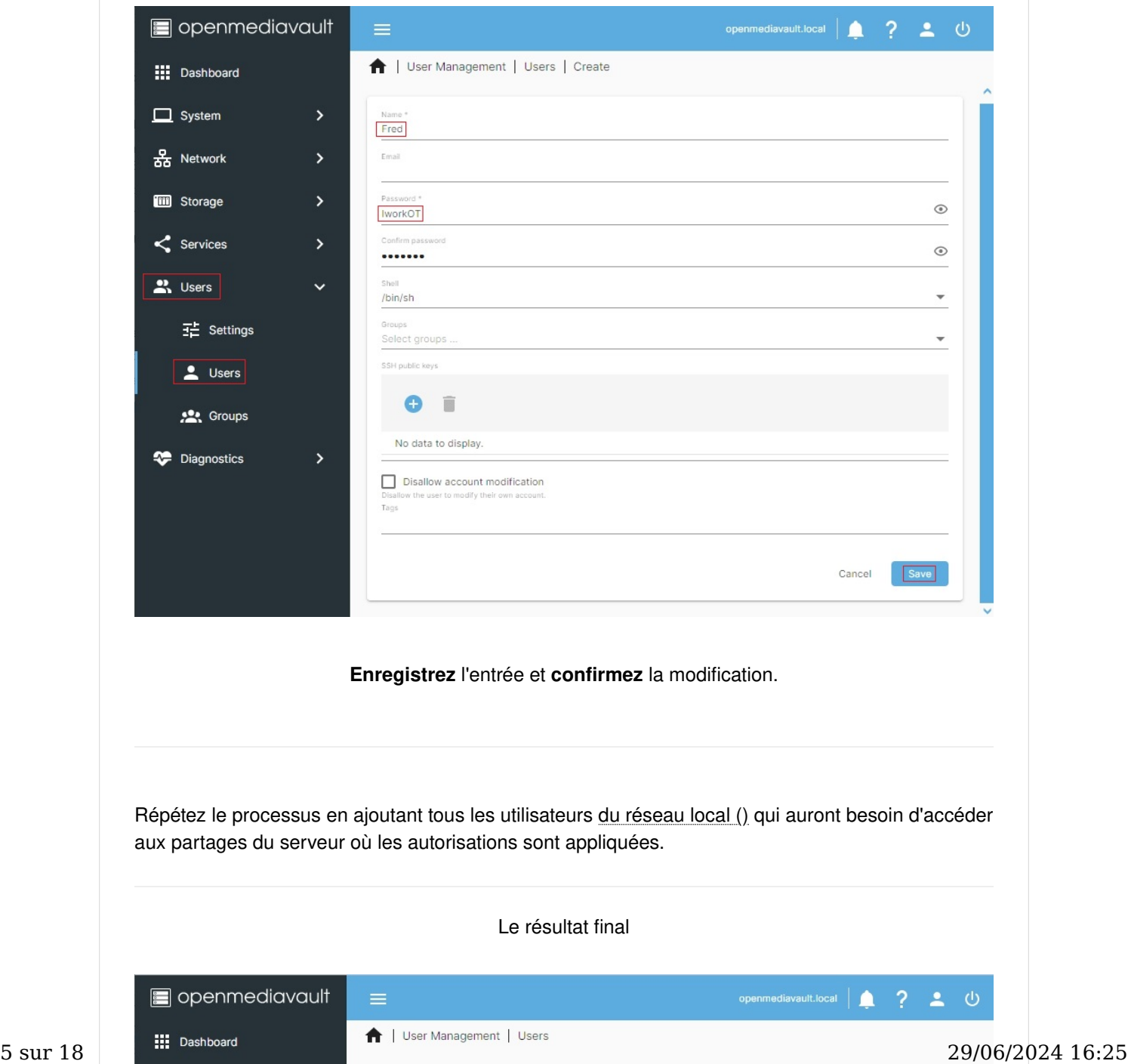

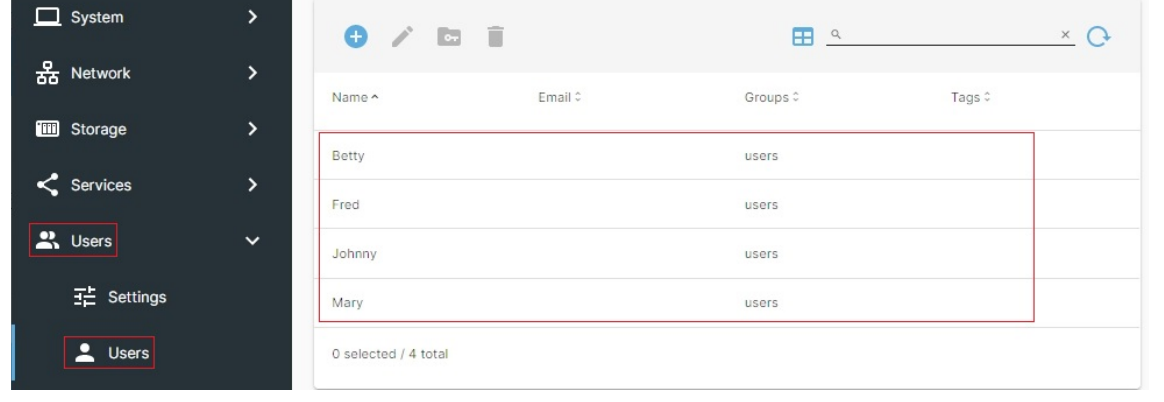

Tous les utilisateurs ont été saisis dans OMV, par le nom d'utilisateur et le mot de passe exacts qu'ils utilisent pour se connecter à leurs postes de travail, ordinateurs portables, etc. Notez que tous les noms d'utilisateur sont dans le groupe d'utilisateurs par défaut.

## Autorisations des dossiers partagé[s](https://wiki.omv-extras.org/doku.php?id=omv7:nas_permissions_omv7#shared_folder_permissions)

Par défaut, la majorité des fichiers et dossiers du serveur de fichiers OMV appartiennent au compte utilisateur root et y accèdent . Comme cela n'est pas utile dans un environnement en réseau, l'accès des utilisateurs à un emplacement de stockage du serveur NAS est modifié par la création d'un « dossier partagé ». La création d'un dossier partagé est abordée dans le Guide du nouvel utilisateur sous Confi[guration d'un dossier partagé \(https://wiki-omv--extras-org.translate.goog/](https://wiki-omv--extras-org.translate.goog/doku.php?id=omv7:new_user_guide&_x_tr_sl=auto&_x_tr_tl=fr&_x_tr_hl=fr#setting_up_a_shared_folder) [doku.php?](https://wiki-omv--extras-org.translate.goog/doku.php?id=omv7:new_user_guide&_x_tr_sl=auto&_x_tr_tl=fr&_x_tr_hl=fr#setting_up_a_shared_folder)

[id=omv7:new\\_user\\_guide&\\_x\\_tr\\_sl=auto&\\_x\\_tr\\_tl=fr&\\_x\\_tr\\_hl=fr#setting\\_up\\_a\\_shared\\_folder\)](https://wiki-omv--extras-org.translate.goog/doku.php?id=omv7:new_user_guide&_x_tr_sl=auto&_x_tr_tl=fr&_x_tr_hl=fr#setting_up_a_shared_folder) . Ce processus crée physiquement le dossier et attribue des autorisations utilisables au dossier, qui autorisent un accès utilisateur régulier. Les autorisations par défaut attribuées à un nouveau dossier partagé, dans l'interface graphique ()

d'OMV, sont (dans ce cas, Test est le dossier partagé) : Administrateur : lecture/écriture/ exécution , Utilisateurs : lecture/écriture/exécution , Autres : lecture/exécution. Ces autorisations directement correspondre à ce qui suit : ()

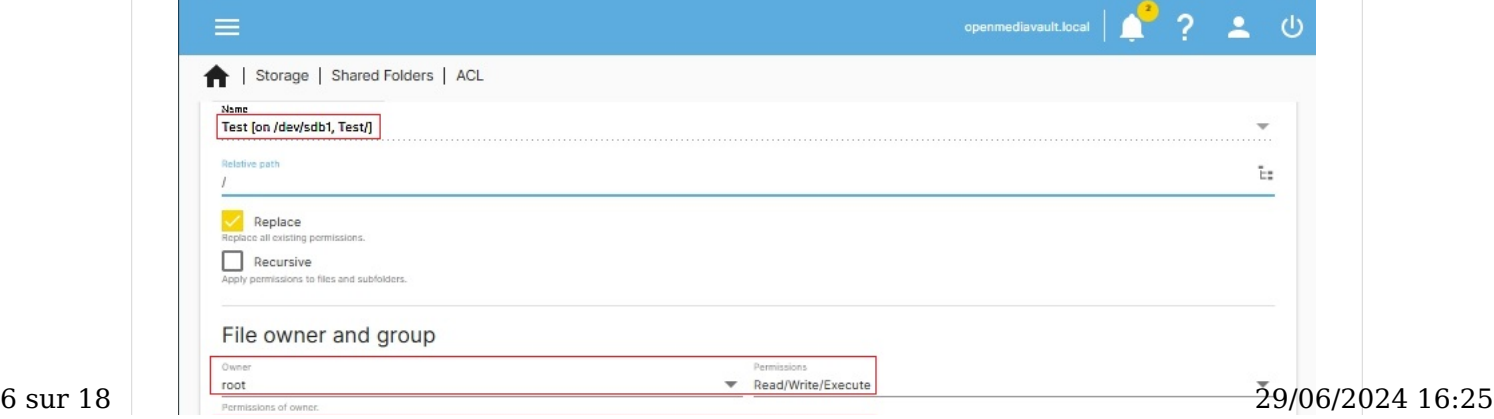

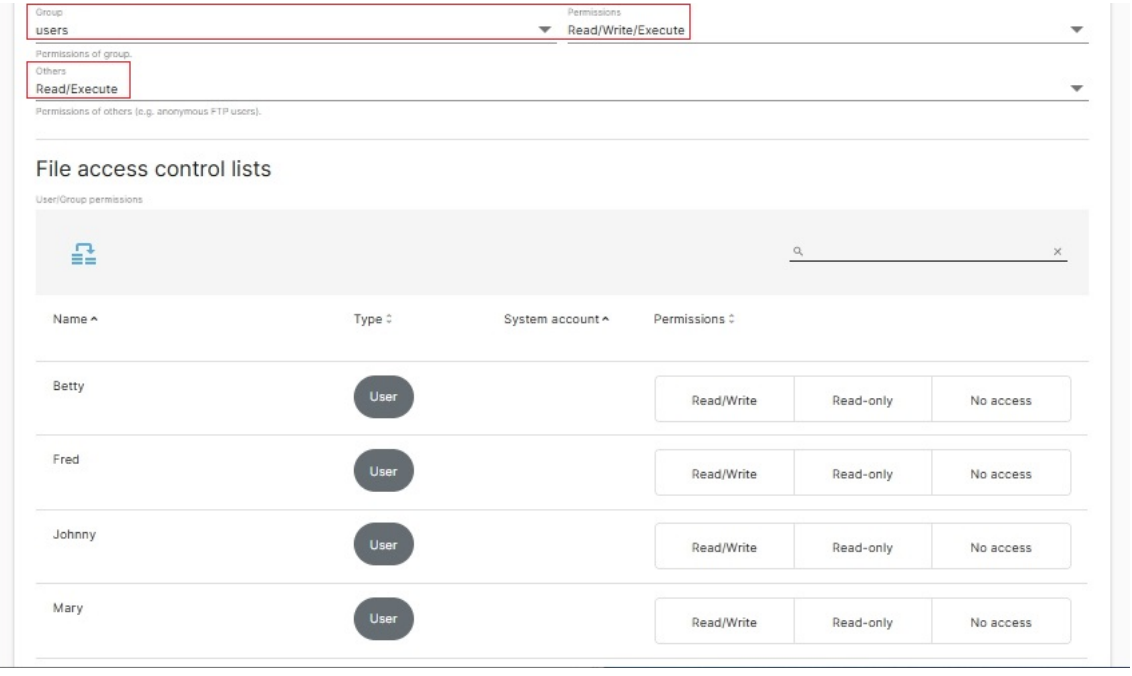

Comme indiqué et illustré précédemment, tous les utilisateurs sont ajoutés par défaut aux utilisateurs du groupe. Dans l'exemple fourni ci-dessus, Fred , Mary , Johnny et Betty pourront « Lire, écrire et exécuter » dans le dossier partagé « Test ».

### Par souci de clarté :

- Le champ intitulé Fichier, propriétaire et groupe (ci-dessus) attribue des autorisations Linux standard .
- Pour une utilisation sur un serveur domestique et pour simplifier les autorisations du serveur, utilisez uniquement les autorisations Linux standard .
- Sous les autorisations Linux standard, « Autres » désigne tout utilisateur qui n'est pas root ou tout utilisateur qui ne fait PAS partie du groupe d'utilisateurs . Cela inclut les membres d'autres groupes et les connexions anonymes . D'autres , dans l'exemple ci-dessus, ont Read/Execute .
- Le champ intitulé Listes de contrôle d'accès aux fichiers (ci-dessus) correspond aux ACL () - (Access Control List) .
- NE PAS mélanger les ACL avec () les autorisations Linux standard , sans comprendre les effets exacts . Lorsque vous utilisez les autorisations Linux standard, les cases sous Listes de contrôle d'accès aux fichiers ne doivent PAS être cochées.

## Partages réseau Samba (SMB[\)](https://wiki.omv-extras.org/doku.php?id=omv7:nas_permissions_omv7#samba_smb_network_shares)

Bien qu'un dossier partagé soit une « base » pour le partage de dossiers et de fichiers, il ne constitue qu'une partie du partage de données sur un réseau. Un dossier partagé permet un accès local , sur le serveur, mais ne permet pas le partage réseau. Le partage réseau nécessite un partage Samba appelé « SMB/CIF » dans l'interface graphique () d'OMV . (Il existe d'autres techniques de partage réseau, telles que les partages NFS, qui ne sont pas couvertes dans ce document.) Comme indiqué dans l'illustration, un partage SMB est superposé à un dossier partagé pour permettre l'accès réseau aux clients LAN . ()

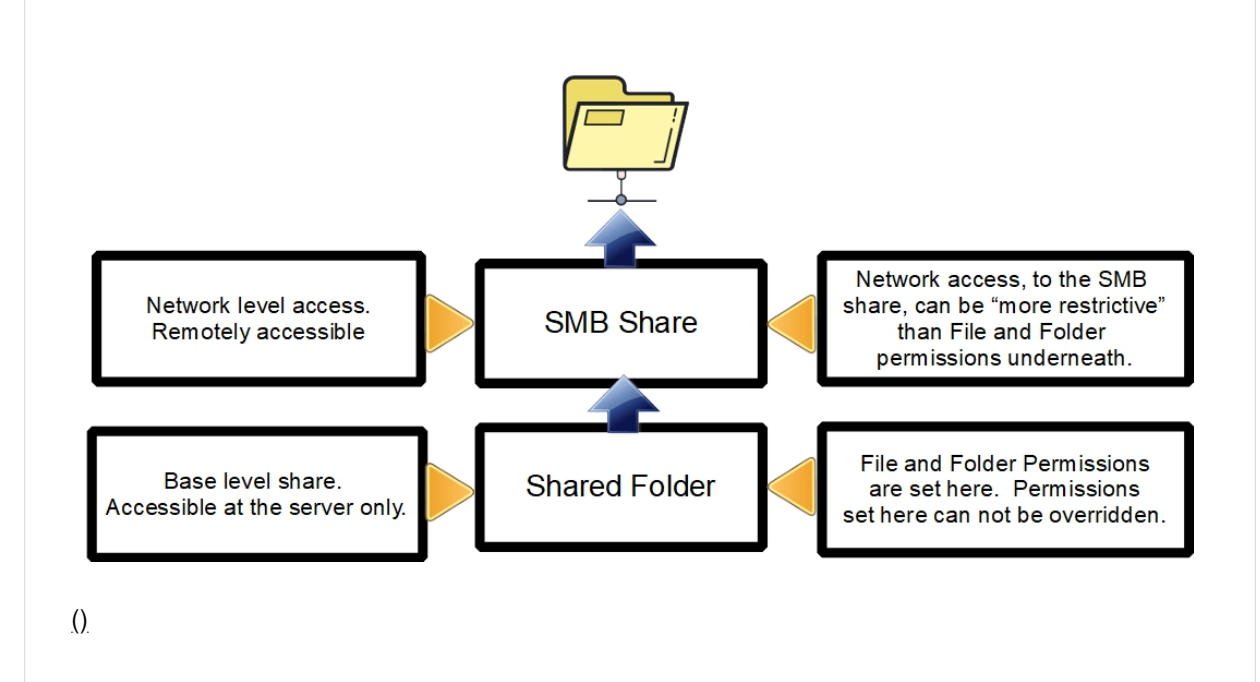

Dans ce qui suit; Samba , sous Services , SMB/CIF , dans l' onglet Paramètres est supposé que la case Activé est cochée.

Sous Services, SMB/CIF, cliquez sur le bouton Partages. Cliquez ensuite sur le bouton +Créer.

• Dossier partagé:

Dans ce cas, nous superposons un partage réseau Samba au-dessus du dossier partagé « Test », créé précédemment.

• Publique:

Dans ce cas, l'entrée sélectionnée est Non .

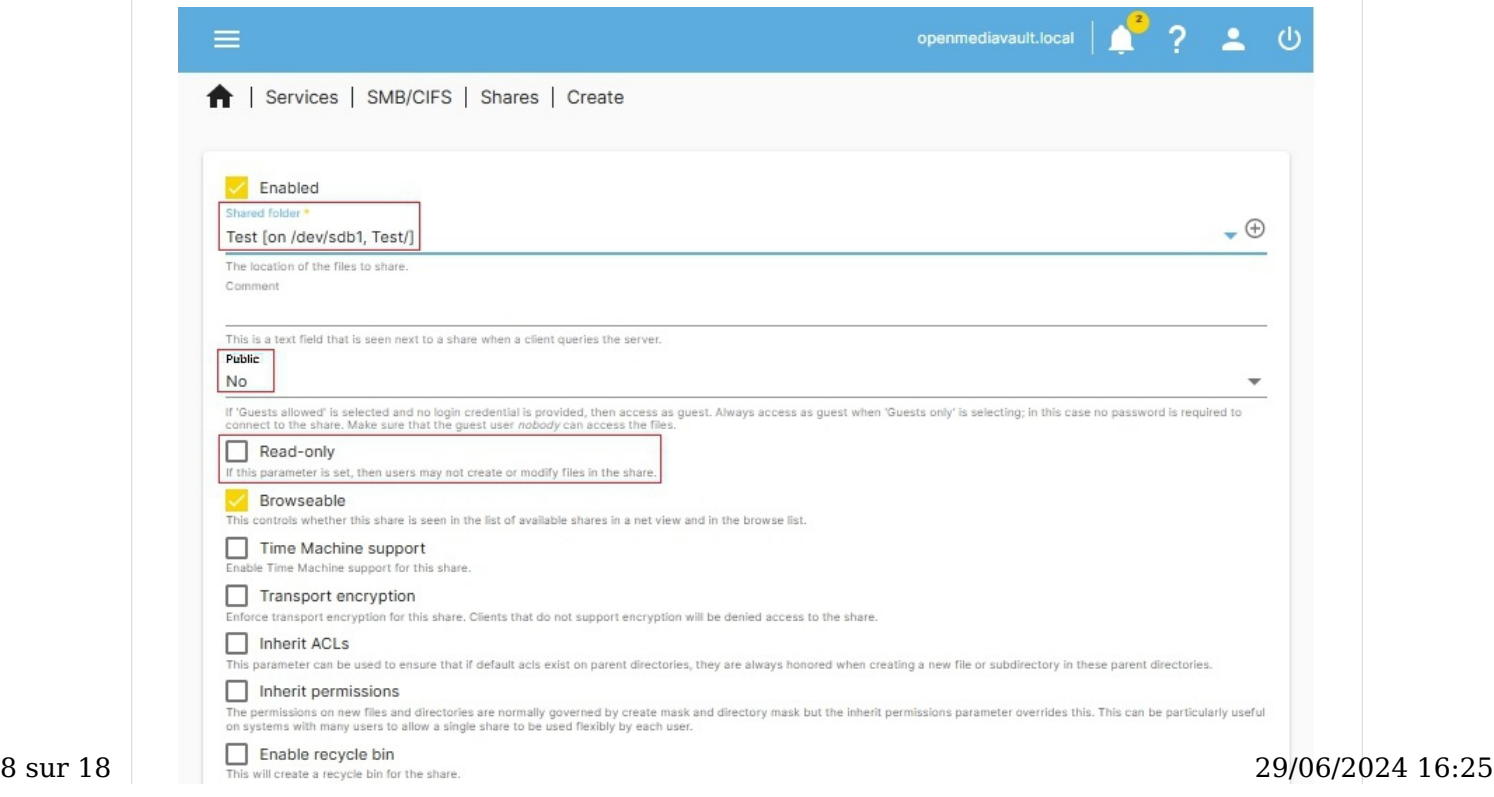

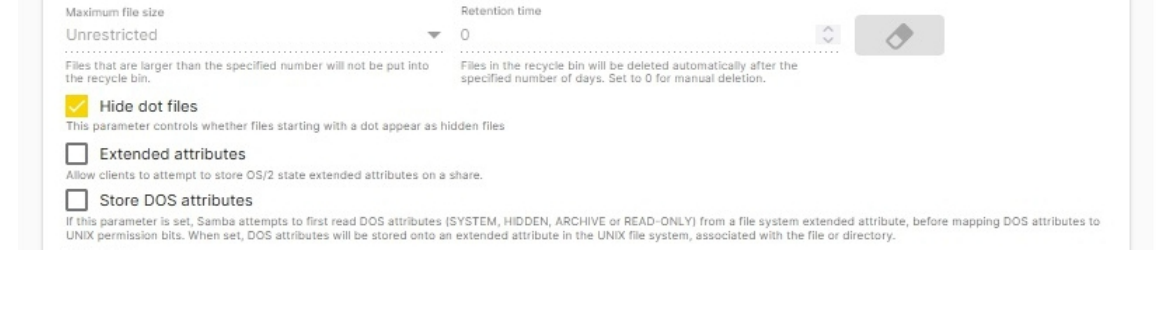

- Dans le dossier partagé de test , nous avons autorisé l'accès en « lecture » aux autres . Le partage réseau SMB (Samba) est superposé au dossier partagé « Test ». D'autres avec un accès en lecture , dans le dossier Partagé, équivaut à « Invités autorisés » dans Samba. Cependant, le paramètre SMB « Public - Non » arrêtera les utilisateurs anonymes ou inconnus sur le partage réseau. C'est ce que signifiait « Samba peut être plus restrictif » que les autorisations de base sur les dossiers partagés.
- Si le champ Public SMB est défini sur « Invités autorisés », cela se combinerait avec l'autorisation « Test » du dossier partagé Autres - Lecture, pour autoriser l'accès en lecture aux invités du réseau . (Ces autorisations ; Autres – Lecture dans le dossier partagé et Invités autorisés dans Samba sont appropriées pour les partages multimédias. Les invités du réseau auraient un accès en lecture aux médias, à la musique, aux films, etc.)
- Au-delà des choix d'accès public , Samba suppose que les autorisations utilisateur appropriées ont été attribuées à la couche inférieure, au niveau du dossier partagé.
- Si Lecture seule est activée (la case est cochée), les utilisateurs ayant un accès en écriture au dossier partagé ne pourront pas ajouter (écrire), modifier ou supprimer des fichiers dans le partage réseau SMB. (Des exceptions à la règle « Lecture seule » peuvent être faites. Nous y reviendrons plus tard.)

Faites défiler vers le bas de la boîte de dialogue Ajouter un partage , à l'aide de la barre de défilement située à droite ou de la touche curseur vers le bas.

Les champs Hôtes autorisent 'ed et Hôtes refusent 'ed sont des options de contrôle d'accès au niveau du poste de travail . Bien que ces options puissent convenir à certains cas d'utilisation, elles peuvent rendre les autorisations excessivement « compliquées » pour certaines des raisons suivantes.

Il est important de comprendre les effets des autorisations, en particulier la combinaison de divers paramètres. Encore une fois, Samba peut restreindre davantage, mais il ne peut pas outrepasser et « augmenter » l'accès. Certains exemples sont:

- Si un « hôte est autorisé » mais que le nom d'utilisateur n'y a pas accès, le résultat est refusé .
- Si un hôte est refusé mais que le nom d'utilisateur y a accès, le résultat est toujours refusé .
- Le comportement du routeur consommateur n'est pas toujours cohérent. Si un hôte est spécifié par adresse IP, mais que le client utilise DHCP, l'adresse IP peut changer.
- De nombreux routeurs grand public ne mappent pas systématiquement les noms d'hôte à l'adresse IP, ce qui peut rendre « autoriser » ou « refuser » par nom d'hôte incohérent.

Pour ces raisons et bien d'autres encore, les entrées hôtes ne doivent PAS être utilisées sans examiner attentivement leurs effets.

Hosts allow

 $9\ \mathrm{sur}\ 18\qquad$  This option is a comma, space, or tab delimited set of hosts which are permitted to access this share. You can specify the hosts by name or IP number. Leave this field empty to use  $29/06/2024$   $16:25$ 

Hosts deny

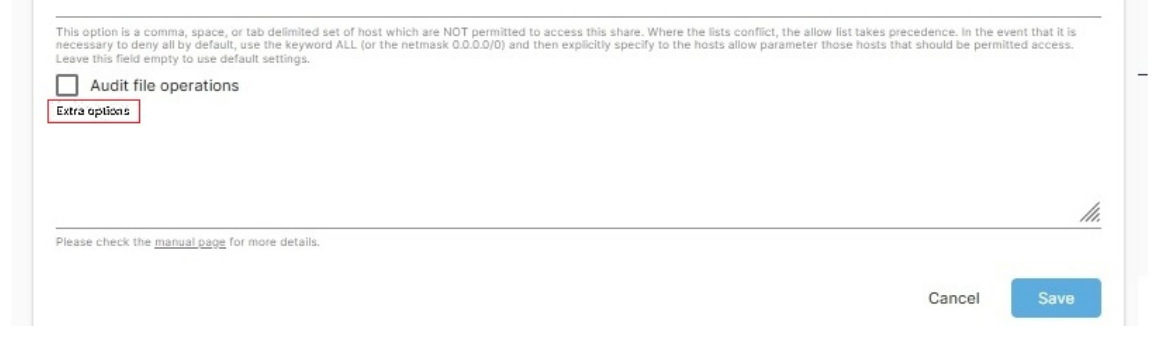

Options supplémentaires : ce champ présente aux administrateurs de particuliers et de petites entreprises des options intéressantes pour l'administration des partages. Par exemple, dans la moitié supérieure de cette boîte de dialogue Samba, il y a l'option Lecture seule . Dans un partage Samba, le commutateur Lecture seule restreindra davantage les utilisateurs du groupe à un accès en lecture seule , même si le dossier partagé ci-dessous autorise l'accès en écriture .

Cependant, une « liste d'écriture » permettra à un administrateur de contourner sélectivement le commutateur Samba Read only . Dans ce cas, si l'instruction write list=Fred est ajoutée au champ Options supplémentaires, l'utilisateur Fred aura un accès en écriture tandis que le reste des utilisateurs du groupe sera toujours limité à Read only , appliqué par le commutateur Read only de Samba .

La même chose pourrait être faite pour les utilisateurs du groupe avec write list=@users l'ajout de cette instruction qui permettrait à l'ensemble des utilisateurs du groupe d' accéder en écriture tout en restreignant les autres avec le commutateur Lecture seule .

## ACL - Autorisations étendue[s](https://wiki.omv-extras.org/doku.php?id=omv7:nas_permissions_omv7#acl_s_-_extended_permissions)

### Généra[l](https://wiki.omv-extras.org/doku.php?id=omv7:nas_permissions_omv7#general1)

()Les ACL , () également connues sous le nom d'autorisations étendues , ne sont pas natives de Linux. (« Autorisations étendues » ou « ACL » (Access Control List) sont des termes interchangeables.) Les ACL () sont des « modules complémentaires » qui sont stockés avec un fichier ou un dossier dans leurs attributs étendus. L'ACL () accorde ou refuse l'accès aux fichiers/ dossiers en fonction des « noms » d'utilisateur ou de groupe.

Encore une fois, notez ce qui suit :

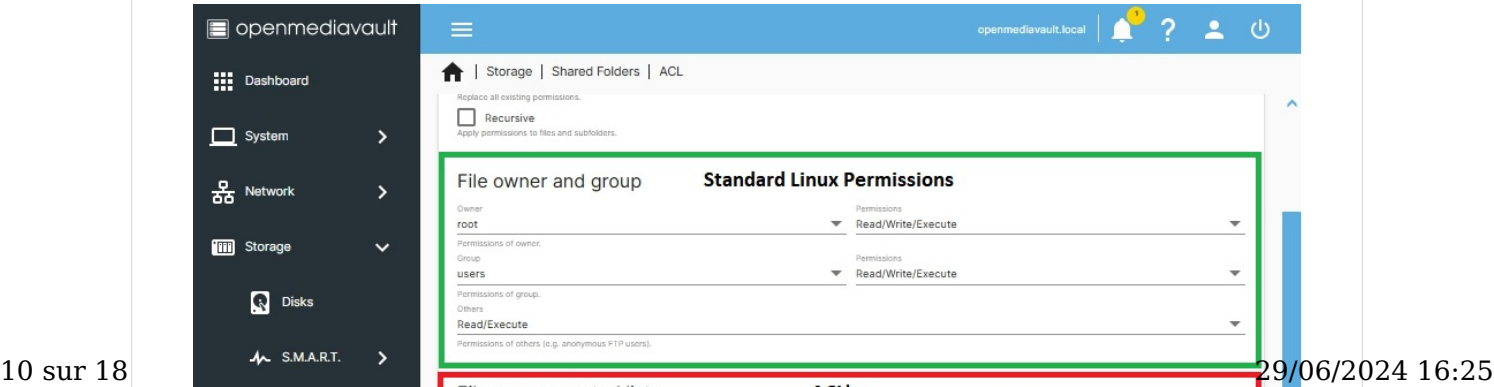

omv7: nas permissions omv7 [omv-extras.org] https://wiki-omv--extras-org.translate.goog/doku.p...

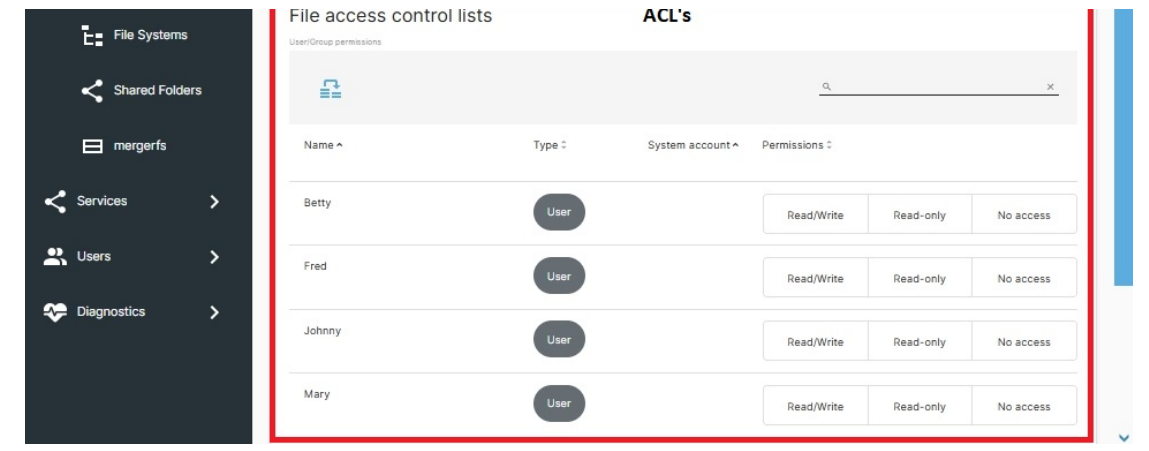

Dans la mesure du possible, utilisez les autorisations Linux standard (étiquetées comme Propriétaire et groupe de fichiers ).

### Avertissement

Dans le champ ACL, sous la liste des comptes d'utilisateurs créés par l'administrateur, se trouvent les comptes système .

Les comptes système sont des comptes par défaut créés pour les opérations du serveur. Les administrateurs ne doivent PAS modifier les autorisations ou les paramètres ACL pour les comptes système. Cela pourrait rendre l'installation du serveur inutilisable.

Dans le cadre d'un NAS Linux, utilisé comme serveur domestique, les ACL () sont à éviter. Mélanger les autorisations Linux standard et les ACL () peut provoquer des effets inexplicables, si cela n'est pas fait avec soin. Cependant, les ACL () peuvent être utilisées, si nécessaire, pour « refuser » explicitement l'accès à un ou plusieurs utilisateurs du groupe d'utilisateurs.

Par exemple, dans l'exemple d'utilisateurs du groupe, nous avons deux adultes Fred et Mary et leurs deux enfants Johnny et Betty . Il est facile d'imaginer un scénario dans lequel des adultes pourraient avoir besoin d'un partage réseau auquel leurs enfants ne pourraient pas accéder, contenant des informations médicales, des lettres aux responsables de l'école, etc.

Ce qui suit est une utilisation potentielle des ACL () qui permettrait aux parents d'accéder au partage Test de dossier tout en refusant à leurs enfants l'accès au même partage :

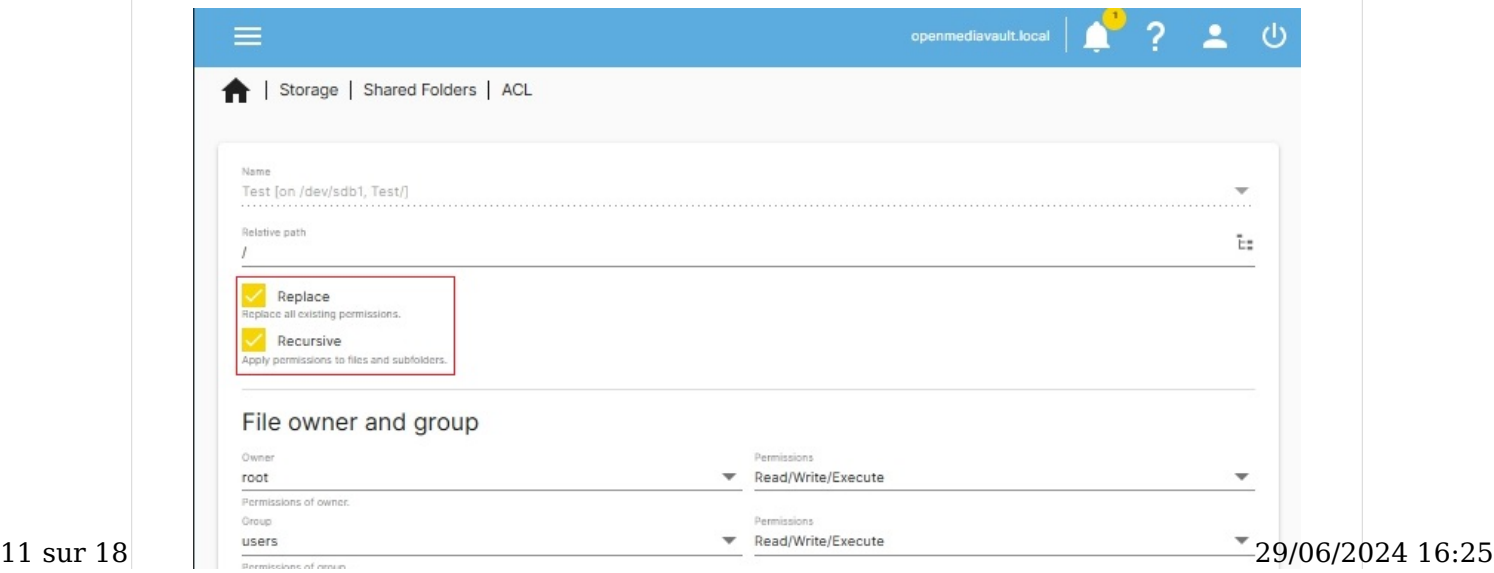

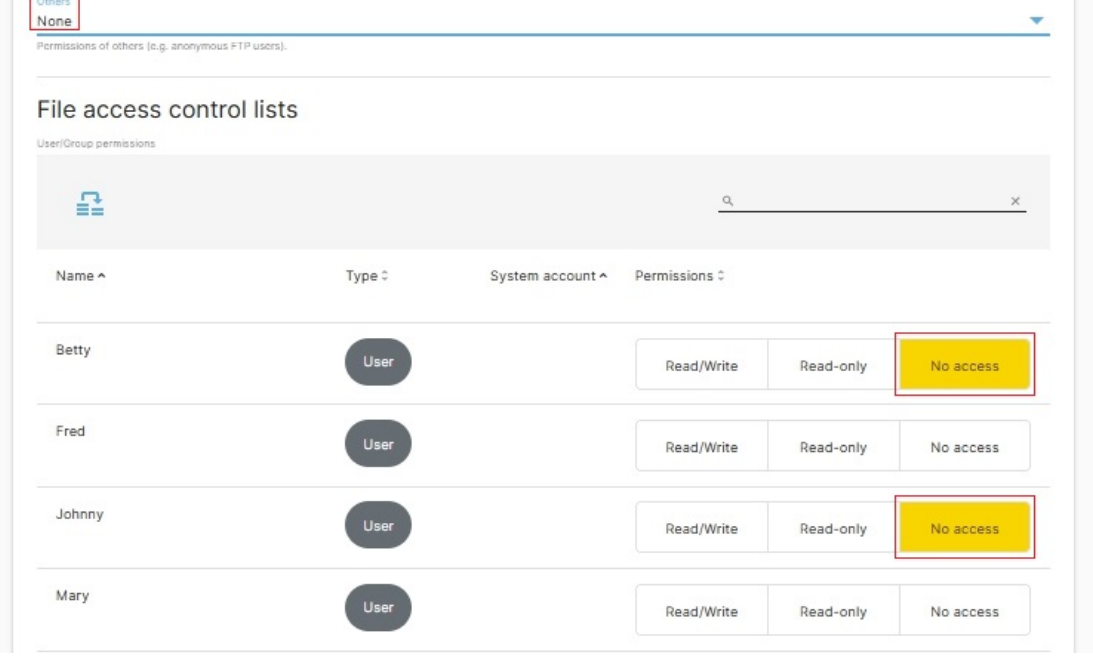

Notez les cases rouges autour de No access for Johnny and Betty . (Pour l'activer, cliquez sur la case. Surligné est activé, clair est désactivé.) Il convient

également de noter que dans un partage privé, « Autres » défini sur « Aucun » a également du sens.

Pour être sûr que tous les fichiers et dossiers du partage sont réinitialisés avec les autorisations appropriées, les cases Remplacer et Récursif, en haut, doivent être cochées avant de cliquer sur Enregistrer et Appliquer .

Après l'enregistrement, Johnny et Betty n'auront pas accès au partage Test , tandis que les utilisateurs restants du groupe auront un accès en écriture basé sur les autorisations Linux standard. L'utilisation des ACL () de cette manière permet à un administrateur domestique de définir de manière sélective des utilisateurs individuels, dans le groupe Users, sur Read-only ou No access . Cependant, notez que les ACL ne ()peuvent pas accorder un accès accru qui n'existe pas dans les autorisations Linux standard.

## Présentation des autorisation[s](https://wiki.omv-extras.org/doku.php?id=omv7:nas_permissions_omv7#permissions_overview)

Ce qui suit, de gauche à droite, montre la hiérarchie des autorisations Linux standard et les autorisations réseau qui y sont superposées, avec Samba. Une fois les autorisations standard définies dans le dossier partagé, les couches d'autorisations de suivi ne peuvent que réduire l'accès. Ils ne peuvent pas, par exemple, accorder à un utilisateur ou à un groupe un accès en écriture à un dossier partagé, si Lecture seule est spécifié au niveau du dossier partagé.

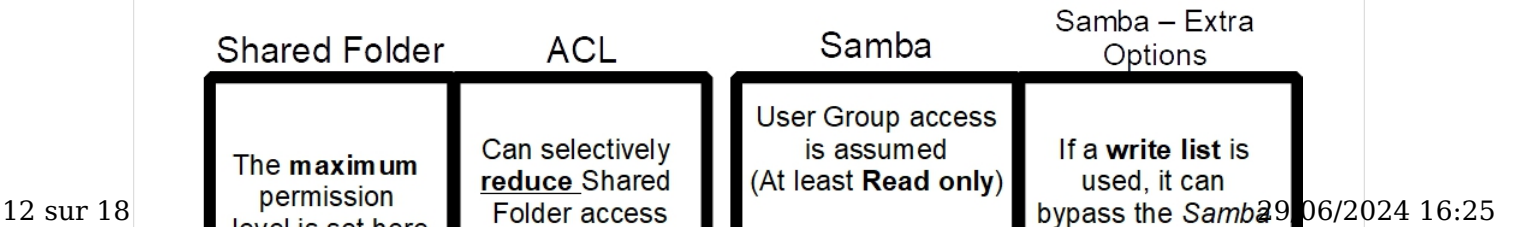

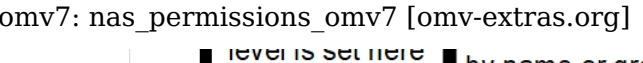

Public: access is granted/denied here Read only switch

### Exemples d'autorisations pratique[s](https://wiki.omv-extras.org/doku.php?id=omv7:nas_permissions_omv7#practical_permissions_examples)

(Dans les exemples suivants, root, en tant que propriétaire, est supposé.)

by name or group

Dans les exemples, la liste des utilisateurs et leurs mots de passe sont les suivants : Fred – IworkOT Mary – 2kids2feed Johnny – Ihatechore Betty – Iwashdisches

Tous les utilisateurs sont dans le groupe d'utilisateurs par défaut. . Fred est l'administrateur du serveur.

### Un partage multimédi[a](https://wiki.omv-extras.org/doku.php?id=omv7:nas_permissions_omv7#a_media_share)

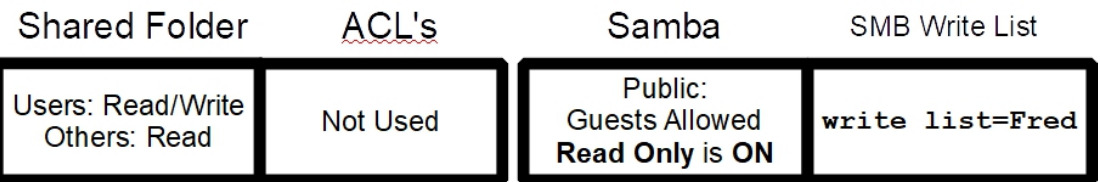

- Dans le dossier partagé, les utilisateurs du groupe ont écrit . Ceci est nécessaire pour que Fred, qui est l'administrateur du serveur familial, puisse écrire sur le partage depuis son client.
- L'accès public à Samba est défini sur Invités autorisés, ce qui fonctionne avec l'autorisation Dossier partagé Autres : Lecture Ces autorisations et paramètres Samba permettront aux visiteurs d'accéder en lecture aux partages multimédias tels que la musique ou les films.
- La lecture seule est activée . Cela limitera davantage les utilisateurs du groupe de l'accès en écriture à en lecture seule . Lorsque de jeunes enfants accèdent à un partage, la lecture seule est une bonne idée pour éviter la possibilité de suppression accidentelle de fichiers.
- Le Samba write list contourne le paramètre Samba Read Only pour un utilisateur, permettant à Fred d' écrire sur le partage à des fins d'administration.

### Une part de group[e](https://wiki.omv-extras.org/doku.php?id=omv7:nas_permissions_omv7#a_group_share)

(Un emplacement pour partager des fichiers entre tous les membres de la famille ou les membres d'un groupe.)

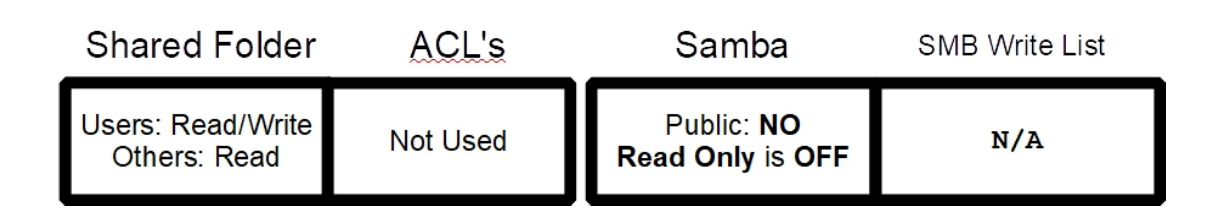

- Les utilisateurs du Groupe ont écrit .
- Pendant que d'autres ont lu , dans le dossier partagé, le paramètre public SMB est défini sur « NON », ce qui arrête tous les utilisateurs qui ne font pas partie du groupe d'utilisateurs . Les invités PME ne sont pas autorisés. (Le même effet, aucun utilisateur invité, n'a pu être obtenu au niveau du dossier partagé avec d'autres – Aucun .)
- La lecture seule est désactivée, donc les autorisations du dossier partagé permettent à tous les membres des utilisateurs du groupe d'écrire sur le partage.

### Une action restreint[e](https://wiki.omv-extras.org/doku.php?id=omv7:nas_permissions_omv7#a_restricted_share)

Ce partage est destiné à des informations privées, pour certains membres des utilisateurs du groupe . Les ACL () peuvent être utilisées pour supprimer l'accès aux utilisateurs qui ne doivent pas voir le contenu du partage applicable. Dans cet exemple, les parents (Fred et Mary) ont accès tandis que les enfants du foyer sont définis sur No Access .

Un point important à souligner à propos de cet exemple est qu'un ou plusieurs utilisateurs peuvent être définis en lecture seule ou sans accès sans perturber l'accès des autres membres du groupe d'utilisateurs . Cela peut être pratique et opportun pour les employeurs qui souhaitent restreindre rapidement un employé spécifique à un accès sans accès ou à un accès en lecture seule, lorsqu'un « avis » a été donné ou reçu. Les paramètres du dossier partagé sont les suivants : Après avoir sélectionné des noms d'utilisateur de groupe spécifiques pour Aucun accès (ou Lecture seule ), il est important de cocher les cases Remplacer et Récursif avant de cliquer sur le bouton Enregistrer . Cela garantit que les nouvelles autorisations sont écrites sur tous les fichiers et dossiers du partage. Remarque : ce qui précède peut également être réalisé en créant un nouveau groupe créé sous ; Accédez à Gestion des Droits , Groupe et cliquez sur le bouton +Ajouter . Un groupe nommé Parents pourrait contenir les utilisateurs Fred et Mary . Si le groupe Parents est utilisé ci-dessus, dans le champ Groupe et avec Autres définis sur Aucun, les autorisations Linux standard accorderaient l'accès approprié à Fred et Mary uniquement. Les entrées ACL () pour refuser l'accès aux enfants ne seraient pas nécessaires.

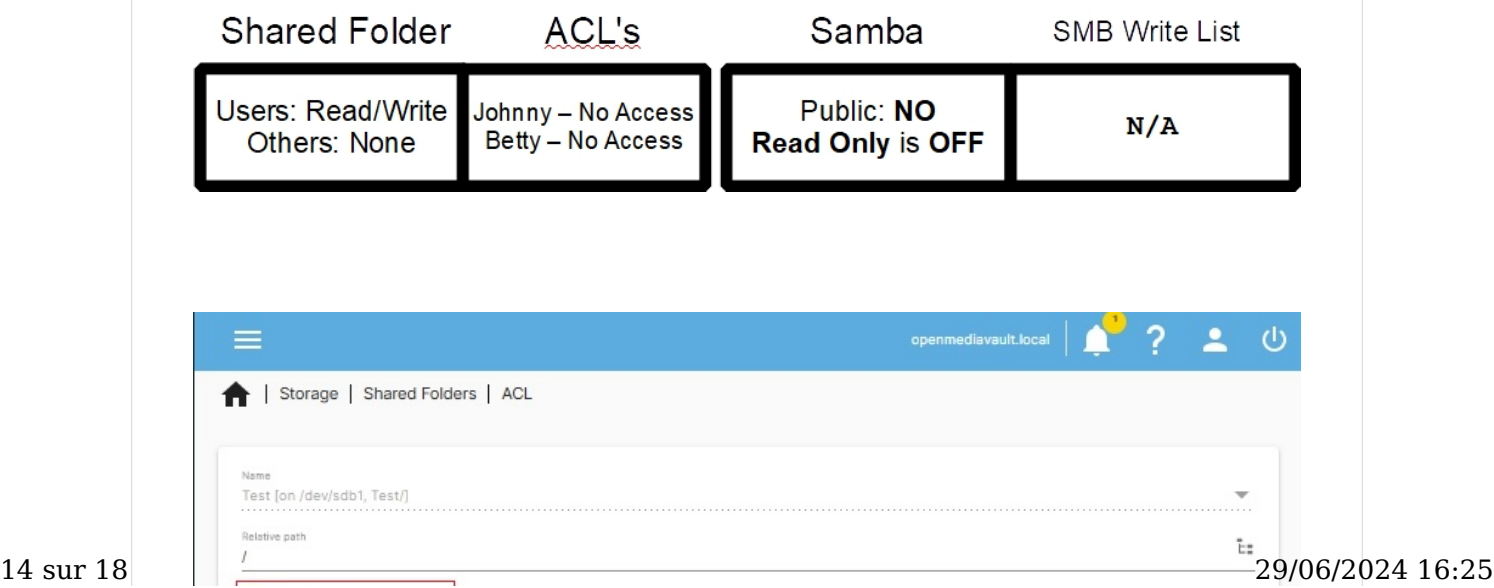

### omv7: nas\_permissions\_omv7 [omv-extras.org] https://wiki-omv--extras-org.translate.goog/doku.p...

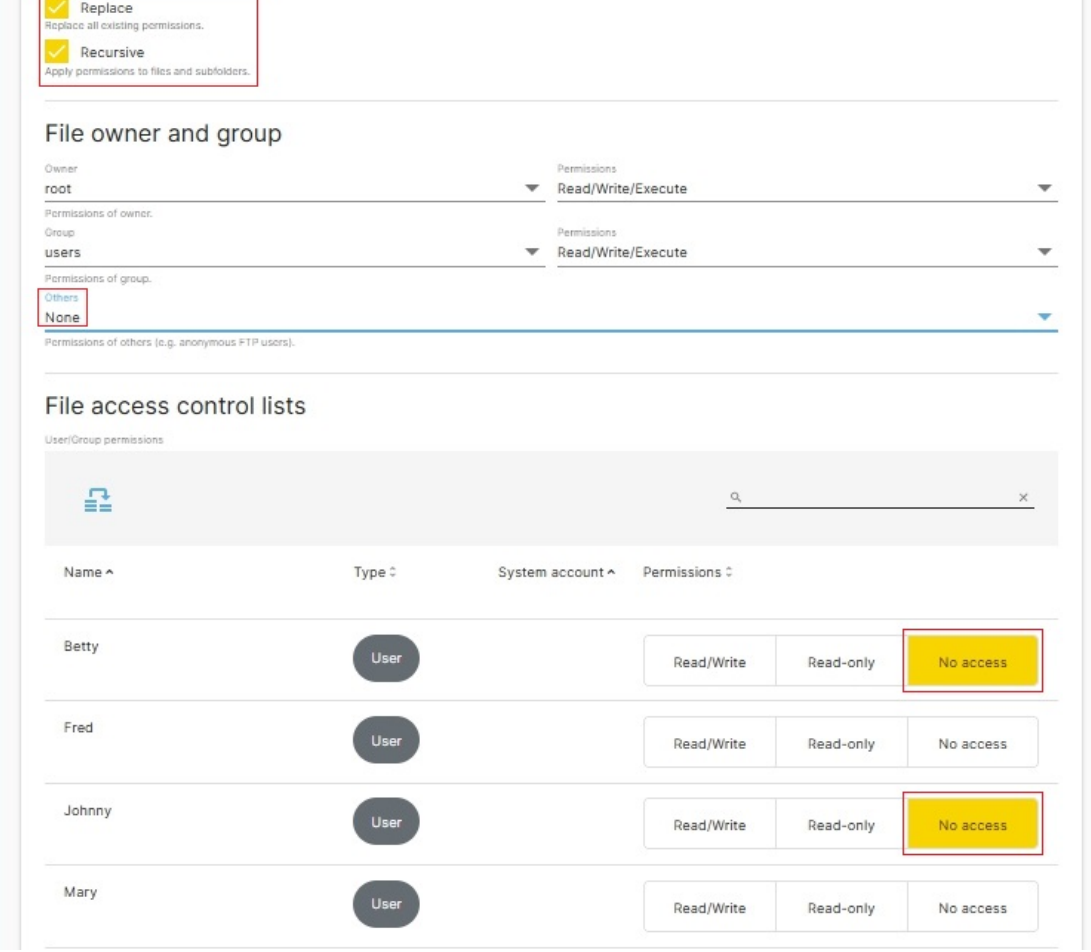

### ()

### Partages personnels/privé[s](https://wiki.omv-extras.org/doku.php?id=omv7:nas_permissions_omv7#personal_private_shares)

Un partage privé pour un utilisateur individuel peut être créé à l'aide des ACL () et en définissant tous les utilisateurs, sauf un, sur No access. Cependant, créer un nouveau groupe avec un utilisateur dans le groupe constitue une meilleure approche.

Notez les noms des groupes nouvellement créés ci-dessous et le nom d'utilisateur dans chaque groupe. Le schéma de dénomination du groupe reste simple.

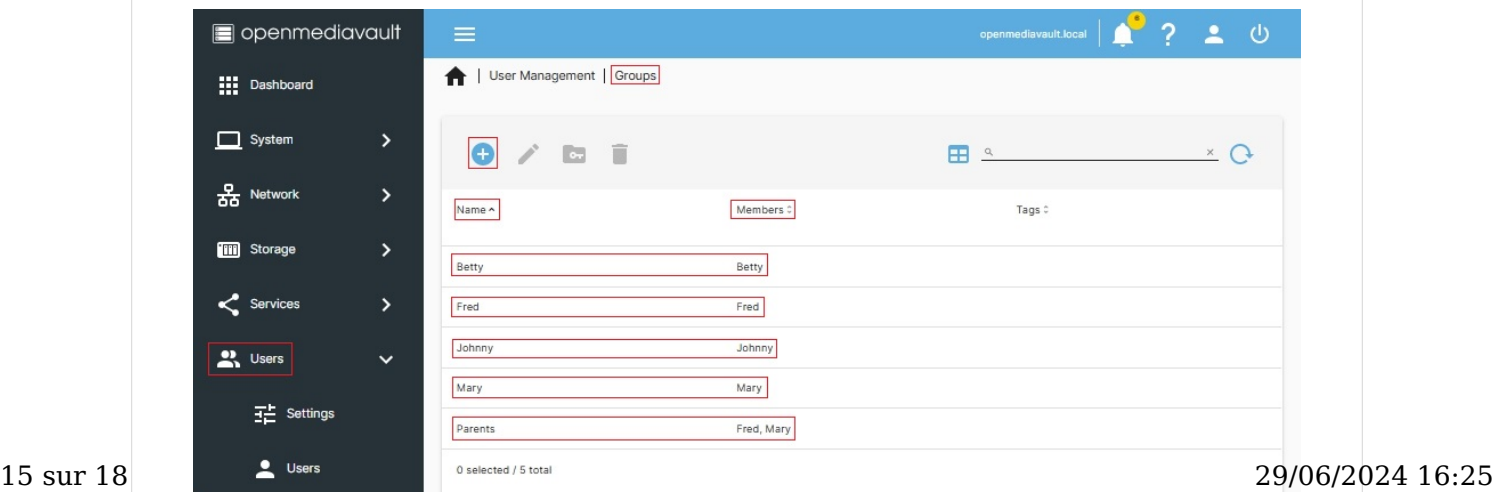

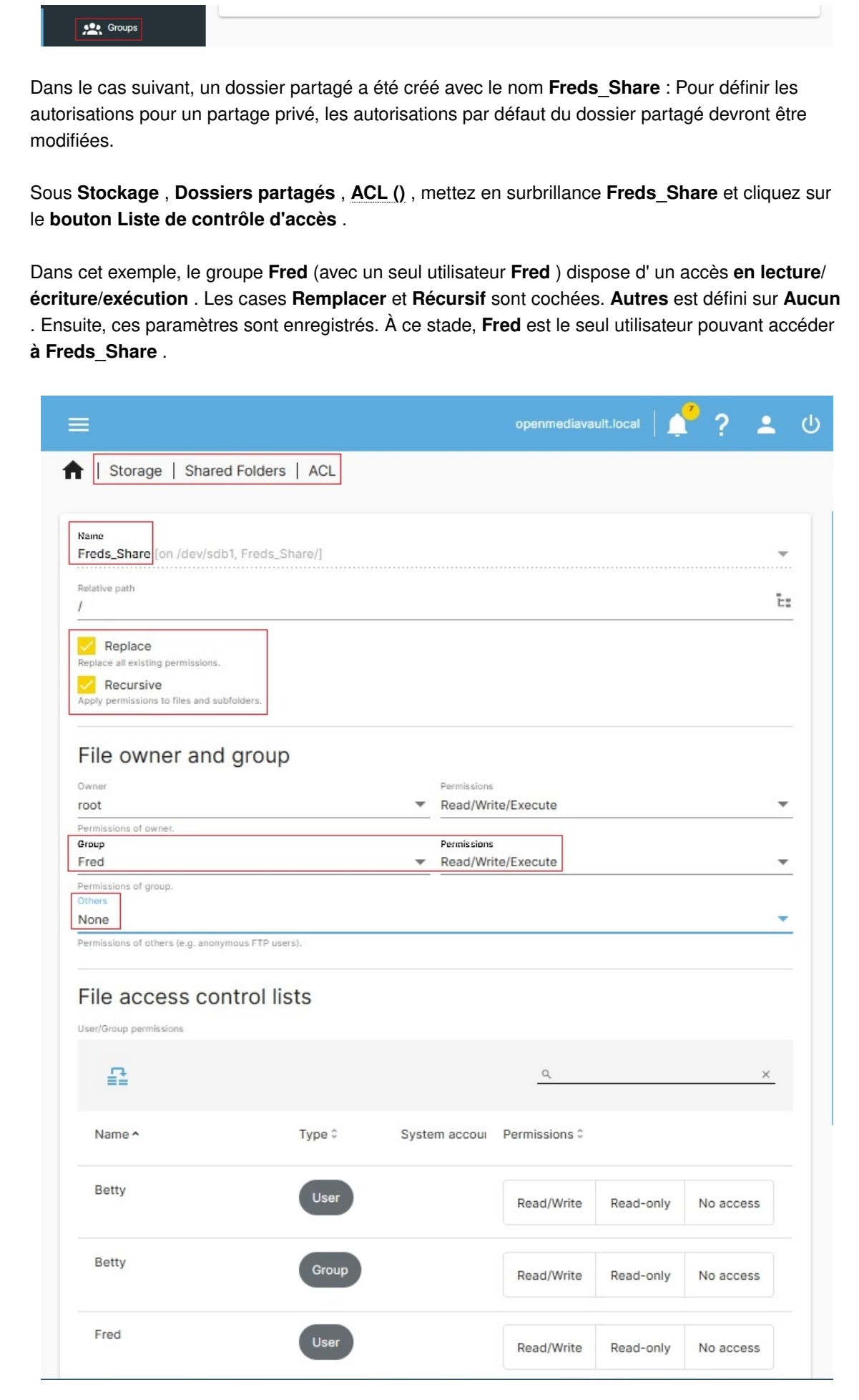

Bien que les paramètres du dossier partagé pour Freds\_Share empêchent toute personne autre 16 sur 18 29/06/2024 16:25

omv7: nas\_permissions\_omv7 [omv-extras.org] https://wiki-omv--extras-org.translate.goog/doku.p...

que Fred d'accéder au partage, les paramètres SMB indiqués ci-dessous sont en accord avec le dossier partagé de base. Fred sera le seul utilisateur disposant d'un accès en lecture/écriture/ exécution à son partage réseau SMB personnel.

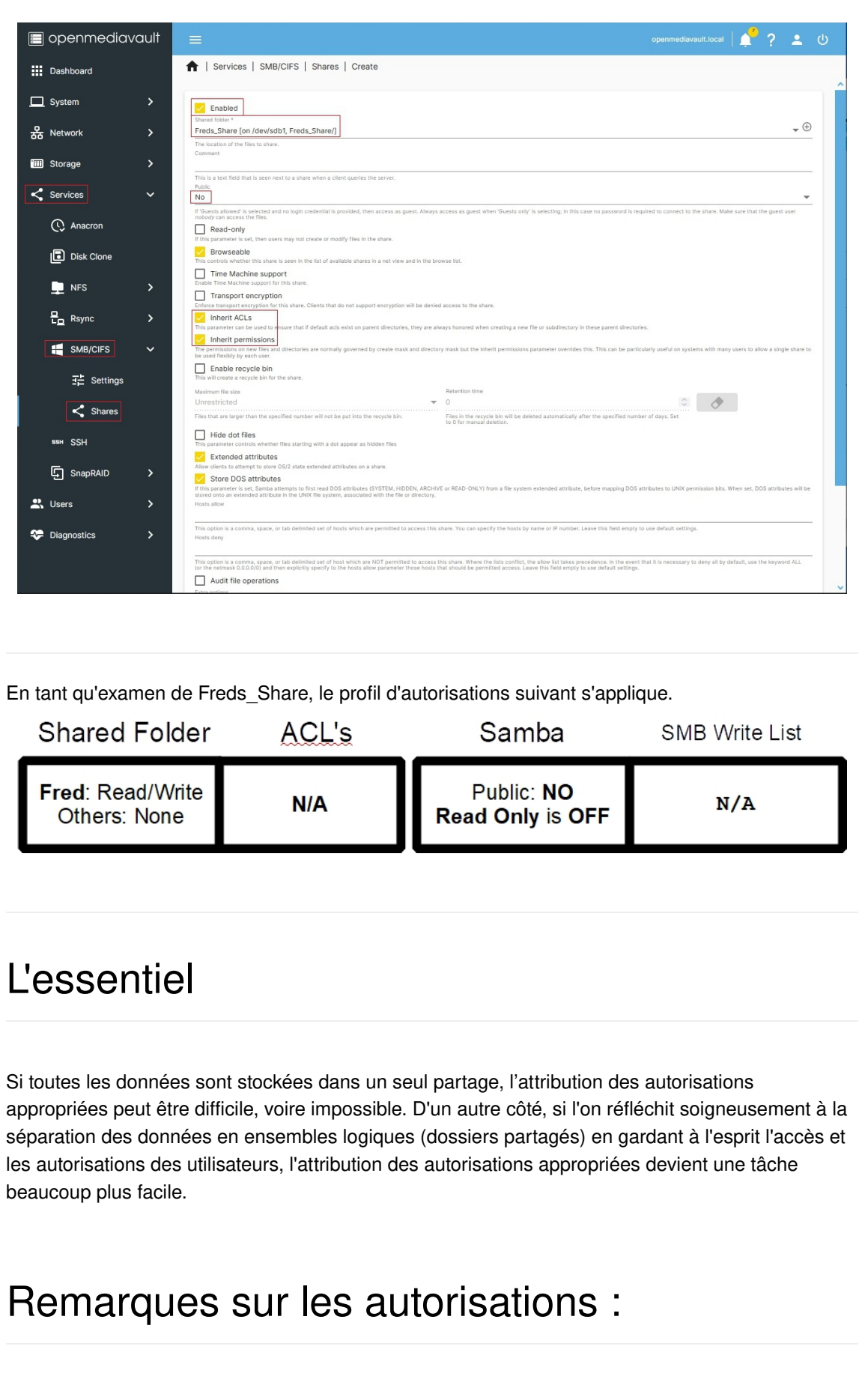

existants, telles que les changements de mot de passe, devraient être répliqués sur le serveur.

• Certains cas d'utilisation peuvent bénéficier de l'utilisation du [Credential Manager \(https://](https://translate.google.com/website?sl=auto&tl=fr&hl=fr&u=https://pureinfotech.com/credential-manager-windows-10/) [translate.google.com/website?sl=auto&tl=fr&hl=fr&u=https://pureinfotech.com/credential](https://translate.google.com/website?sl=auto&tl=fr&hl=fr&u=https://pureinfotech.com/credential-manager-windows-10/)[manager-windows-10/\)](https://translate.google.com/website?sl=auto&tl=fr&hl=fr&u=https://pureinfotech.com/credential-manager-windows-10/) intégré à Win10 et 11.

omv7/nas\_permissions\_omv7.txt Dernière modification : 2024/04/24 02:22 parcrash test

omv-extras.org

## $\textcircled{\scriptsize{\textcircled{\textcirc}}}$   $\textcircled{\scriptsize{\textcircled{\textcirc}}}$

Sauf indication contraire, le contenu de ce wiki est sous licence suivante : [CC Attribution-Partage dans les mêmes conditions 4.0 International](https://translate.google.com/website?sl=auto&tl=fr&hl=fr&u=https://creativecommons.org/licenses/by-sa/4.0/deed.en)